TMS SOFTWARE TMS FNC ResponsiveList DEVELOPERS GUIDE

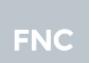

TMS FNC ResponsiveList DEVELOPERS GUIDE

January 2022

Copyright © 2017 - 2022 by tmssoftware.com bvba Web: <u>http://www.tmssoftware.com</u> Email: <u>info@tmssoftware.com</u>

## TTMSFNCResponsiveList

### Introduction

The component TTMSFNCResponsiveList brings responsive design

(https://en.wikipedia.org/wiki/Responsive\_web\_design) methodology to FMX applications. While responsive design's origin is in accommodating a web page layout dynamically to the size of the browser, similar techniques can also prove useful in native Windows application design. As such application is typically offered in a resizable window, it can greatly improve the user experience when the layout adapts to the size the user chooses for the application.

### Architecture

TTMSFNCResponsiveList is designed around a configurable matrix of cells depending on the client area of the control. This configurability is controlled by a collection of conditions. For each condition, the range of client width and client height can be set for which a given number of columns or rows is used or a cell width or height is used.

This conditions collection can be programmatically configured but can of course also be edited at design-time with this design-time editor:

| 🔯 Responsivel                                                         | List Designer                                   | - 🗆 X                                   |
|-----------------------------------------------------------------------|-------------------------------------------------|-----------------------------------------|
| Conditions                                                            | + -                                             | Item 1<br>Content of the item goes here |
| W from         W to           0         250           250         500 | H from H to<br>-1 -1<br>-1 -1                   | Content of the item goes here           |
| Width from:<br>Width to:                                              | 250     ↓     -1 = ∞       500     ↓     -1 = ∞ | Item 2                                  |
| Height from:<br>Height to:<br>Columns:                                | -1 → -1 = ∞<br>-1 → -1 = ∞                      | Content of the item goes here           |
| Columns:<br>Row:<br>Item width:                                       | 0 • • • • • • • • • • • • • • • • • • •         |                                         |
| Item height:<br>Margin left:                                          | -1<br>3                                         |                                         |
| Margin top:<br>Margin right:                                          | 3                                               | Item 3<br>Content of the item goes here |
| Margin bottom:<br>Category:                                           |                                                 |                                         |
| Temp                                                                  |                                                 |                                         |
|                                                                       |                                                 | Cancel OK                               |

In the top left listview, the conditions are listed. In this example, 4 conditions for 4 different width ranges are configured, i.e. from 0..250pixels, from 250..500pixels, from 500..750pixels and from 750 to any higher width. In this sample, in the smallest width range, the number of columns is set to 1, the next width it is set to 2, then 3 and finally 4 columns when the width is larger than 750pixels. The item height is then in all circumstances configured to 150pixels. As the item width is set to -1, this means the width of items will size proportionally with the width of the control. This width could have been set to a fixed width in pixels as well.

To understand the basics of the architecture better, this leads to following behaviour:

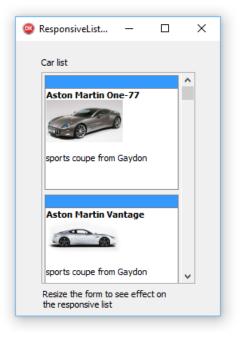

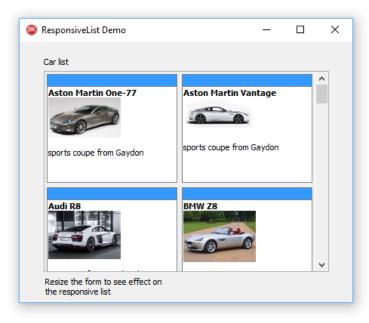

| Car list            |                              |                              |  |
|---------------------|------------------------------|------------------------------|--|
| Aston Martin One-77 | Aston Martin Vantage         | Audi R8                      |  |
| BMW Z8              | BMW i8                       | BMW Z4                       |  |
|                     | cabrio roadster from Munchen | cabrio roadster from Munchen |  |

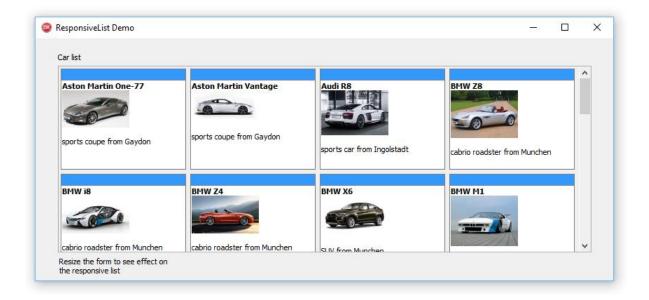

### Items

The TTMSFNCResponsiveList has a collection of items that are rendered in the list. The item can be fully custom drawn, but it already supports rendering of HTML formatted text and with this also the rendering of images and hyperlinks. In addition to this, an item can have a header and a footer. The properties of the base item class are:

BorderColor: TTMSFNCGraphicsColor Color of the border of the item

BorderStyle: TBorderStyle Sets the border style to bsNone or bsSingle

# <u>tmssoftware;com</u>

Color: TTMSFNCGraphicsColor Sets the background color of the item

Content: string Sets the text content (can be HTML formatted content) of the item

FooterColor: TTMSFNCGraphicsColor Sets the color of the footer. When the color is clNone, no footer is drawn

FooterTextColor: TTMSFNCGraphicsColor Sets the font color of the footer

FooterText: string Sets the text of the footer

HeaderColor: TTMSFNCGraphicsColor Sets the color of the header. When the color is clNone, no header is drawn

HeaderTextColor: TTMSFNCGraphicsColor Sets the font color of the header

HeaderText: string Sets the text of the header

Height: integer Defines the height of the item when the height type is different from isAuto

HeightType: TItemSizeType Can be: -isAuto: height of the item is automatically determined by the conditions -isFixed: height of the item is fixed in pixels -isPerc: height of the item is fixed in percentage -isFill: height of the item is equal to the control height

SelectedBorderColor: TTMSFNCGraphicsColor Sets the border color of the item when it is in selected state

SelectedColor: TTMSFNCGraphicsColor Sets the background color of the item when it is in selected state

SelectedTextColor: TTMSFNCGraphicsColor Sets the text color of the item when it is in selected state

Shadow: Boolean When true, the item is drawn with a shadow

Tag: NativeInt Generic item tag property

TextColor: TTMSFNCGraphicsColor Color of the item text in normal state

# tmssoftware<mark>;com</mark>

Visible: Boolean Controls the item visibility state

Width: Integer Defines the width of the item when the width type is different from isAuto

WidthType: TItemSizeType Can be: -isAuto: width of the item is automatically determined by the conditions -isFixed: width of the item is fixed in pixels -isPerc: width of the item is fixed in percentage -isFill: width of the item is equal to the control height

### **Responsive templated items**

Not only can the size of the item be responsively determined but also the formatting of the content. This is done via responsive templates. Part of the conditions is a template. A template is a HTML formatted string with value placeholders. The control will then automatically resolve the value placeholders with the actual values held by an item.

This way, in a small version of an item, it could show less text, i.e. in the condition for the width of the control being <= 250 pixels, the condition template could have been set to:

<b>(%TITLE)<b><br>(%PRICE)

while for a control width > 250pixels, the template could have been set to:

<b>(%TITLE)<b><br>(%PRICE)<br>(%DESCRIPTION)

When the item contains values for TITLE, PRICE and DESCRIPTION, the control will automatically resolve the correct template according to the selected condition depending on the width of the control.

The values of the item are a NAME/VALUE pair collection where the VALUE is a variant type. For this particular case, the item's NAME/VALUE pairs could have been set via

var

it: TResponsiveListItem;

it := TMSFNCResponsiveList.Items.Add;

it.Values['TITLE'] := 'Lion King';

it.Values['PRICE'] := 123.456;

it.Values['DESCRIPTION'] := 'The Lion King is a 1994 American animated epic musical film produced by Walt Disney Feature Animation and released by Walt Disney Pictures.';

it := TMSFNCResponsiveList.Items.Add;

TMS SOFTWARE TMS FNC ResponsiveList DEVELOPERS GUIDE

it.Values['TITLE'] := 'Nemo';
it.Values['PRICE'] := 210.987;
it.Values['DESCRIPTION'] := 'Finding Nemo is a 2003 American computer-animated comedy-drama TMSFNCenture film produced by Pixar Animation Studios';

### **Responsive lists in TTMSFNCResponsiveList**

The number of possibilities of using TTMSFNCResponsiveList becomes sheer unlimited when hosting a TTMSFNCResponsiveList within a TTMSFNCResponsiveList.

 Item 1

 Content of the item goes here ...

 Item 2

 Content of the item goes here ...

To illustrate this concept, let's start with a TTMSFNCResponsiveList with 2 items:

And configure 2 conditions:

The first condition will render the list as a list of items in 2 rows when the width of the control is 300pixels or wider and a list of items in 2 columns when the width is smaller than 300.

| 🔯 Responsive   | List Designer |                 |   |                                         | _     |    | × |
|----------------|---------------|-----------------|---|-----------------------------------------|-------|----|---|
| Conditions     |               | + -             |   | item 1<br>Content of the item goes here |       |    |   |
| W from W to    | H from        | H to            |   | content of the real goes here           |       |    |   |
| 300 -1         | -1            | -1              |   |                                         |       |    |   |
| 0 300          | -1            | -1              |   |                                         |       |    |   |
| Width from:    |               | -1 = ∞          |   |                                         |       |    |   |
| Width to:      | -1            | -1 = ∞          |   |                                         |       |    |   |
| Height from:   | -1            | -1 = ∞          |   |                                         |       |    |   |
| Height to:     | -1            | <b>▲</b> -1 = ∞ |   |                                         |       |    |   |
| Columns:       | 0             | •               |   |                                         |       |    |   |
| Row:           | 2             | •               |   | (tem 2                                  |       |    |   |
| Item width:    | -1            | ×               | C | Content of the item goes here           |       |    |   |
| Item height:   | 150           | •               |   |                                         |       |    |   |
| Margin left:   | 3             | •               |   |                                         |       |    |   |
| Margin top:    |               | •               |   |                                         |       |    |   |
| Margin right:  | 3             | •               |   |                                         |       |    |   |
| Margin bottom: | 3             | •               |   |                                         |       |    |   |
| Category:      | -1            | •               |   |                                         |       |    |   |
| Tem            | plate         |                 |   |                                         |       |    |   |
|                |               |                 |   | C                                       | ancel | ОК |   |

Next drop on this TTMSFNCResponsiveList a second TTMSFNCResponsiveList:

| Item 1               |                                  |                                  |                                  |
|----------------------|----------------------------------|----------------------------------|----------------------------------|
| Content of           | the item goes here               |                                  |                                  |
|                      |                                  |                                  |                                  |
|                      | Item 1                           | Item 2                           | Item 3                           |
|                      | Content of the<br>item goes here | Content of the<br>item goes here | Content of the<br>item goes here |
|                      |                                  |                                  |                                  |
| Item 2<br>Content of |                                  |                                  | 1                                |
|                      |                                  |                                  |                                  |
|                      |                                  |                                  |                                  |
|                      |                                  | •                                |                                  |
|                      |                                  |                                  |                                  |

At design time, the item in the parent TTMSFNCResponiveList where the 2<sup>nd</sup> TTMSFNCResponsiveList is dropped on will display with a red border. At design time the 2<sup>nd</sup> TTMSFNCResponsiveList can be dragged over the 2<sup>nd</sup> item. Once the parent TTMSFNCResponsiveList item to connect the 2<sup>nd</sup> TTMSFNCResponsiveList is chosen, you can set the child TTMSFNCResponsiveList.Align to alClient and it will align to the chosen parent list item. When the application is run, this results in:

| Item 1                           | Item 2                           | Item 3                           |
|----------------------------------|----------------------------------|----------------------------------|
| Content of the item<br>goes here | Content of the item<br>goes here | Content of the item<br>goes here |
| Content of the item goes         | s here                           |                                  |

Now, on this child TTMSFNCResponsiveList, we can again add conditions for responsive behaviour. In this case, we add the condition that for a width of 300pixels or higher, it will render its items in columns and for a width of less than 300pixels, it will render the items in rows.

With these conditions in place, resizing the parent TTMSFNCResponsiveList will result in the child TTMSFNCResponsiveList to adapt to its parent item and as such, also responsively adapt to render its items in rows:

| 🛛 Responsive list in responsive list demo 🛛 🗖 🗌 |                                  |                        | × |
|-------------------------------------------------|----------------------------------|------------------------|---|
| Item 1                                          | Item 2                           | Item 3                 |   |
| Content of the item<br>goes here                | Content of the item<br>goes here | Content o<br>goes here |   |
| Item 2<br>Content of the item goes              | here                             |                        |   |
|                                                 |                                  |                        |   |

| Responsive list in respo                   | nsiv — 🗆 X                                 |
|--------------------------------------------|--------------------------------------------|
| Item 1<br>Content of the item goes<br>here | Item 2<br>Content of the item goes<br>here |
| Item 2<br>Content of the item goes<br>here |                                            |
| Item 3<br>Content of the item goes<br>here |                                            |
|                                            |                                            |

### Creating custom TTMSFNCResponsiveList controls

It is straightforward to creating custom TTMSFNCResponsiveList controls that use custom items.

To do so, create a custom TResponsiveListItem class that descends from TResponsiveListItem:

```
type
 TResponsiveListItemEx = class(TResponsiveListItem)
 private
   FPicture: TPicture;
   FCustomProp: string;
   procedure SetPicture(const Value: TPicture);
 protected
   procedure DrawItem(AGraphics: TAdvGraphics; ATemplate, AHeaderTemplate, AFooterTemplate:
string; ARect: TRect; Focus: boolean); override;
   procedure PictureChanged(Sender: TObject);
 public
   constructor Create (Collection: TCollection); override;
   destructor Destroy; override;
   procedure Assign (Source: TPersistent); override
 published
   property Picture: TPicture read FPicture write SetPicture;
   property CustomProp: string read FCustomProp write FCustomProp;
  end;
```

and then with overriding the GetItemClass protected method in a descending control of TTMSFNCResponsiveList, start using this custom item class:

```
TTMSFNCResponsiveListEx = class(TTMSFNCResponsiveList)
private
protected
function GetItemClass: TCollectionItemClass; override;
published
end;
```

#### with:

In this example, we have added a TPicture property to the custom TResponsiveListItemEx class as well as a CustomProp string property. By then overriding the item's DrawItem() protected method, the item becomes responsible to draw itself within the responsive list:

```
procedure TResponsiveListItemEx.DrawItem(AGraphics: TAdvGraphics; ATemplate, AHeaderTemplate,
AFooterTemplate: string; ARect: TRect; Focus: boolean);
begin
```

inherited DrawItem(AGraphics, ATemplate, AHeaderTemplate, AFooterTemplate, ARect, Focus);

if Assigned(FPicture.Graphic) and not FPicture.Graphic.Empty then

AGraphics.DrawBitmap(ARect.Left, ARect.Top, ARect.Left + FPicture.Graphic.Width, ARect.Top + FPicture.Graphic.Height, FPicture.Graphic);

```
AGraphics.DrawText(ARect, CustomProp);
```

end;

As the default item class DrawItem() method is still called here, this means the custom item will draw a picture and text on top of the existing item.